## **Femap Tips and Tricks: Memory Management**

How do you overcome performance problems that can arise through memory shortage, particularly when you are building large models?

When Femap starts to run out of memory it will issue a message urging you to save your model and to reconfigure to use less memory.

To access Femap's memory management controls, select **File Preferences** and the click on the **Database** tab. In the *Preferences* dialog you'll see a slider in the *Database Performance* section that controls the **Database Memory Limit**.

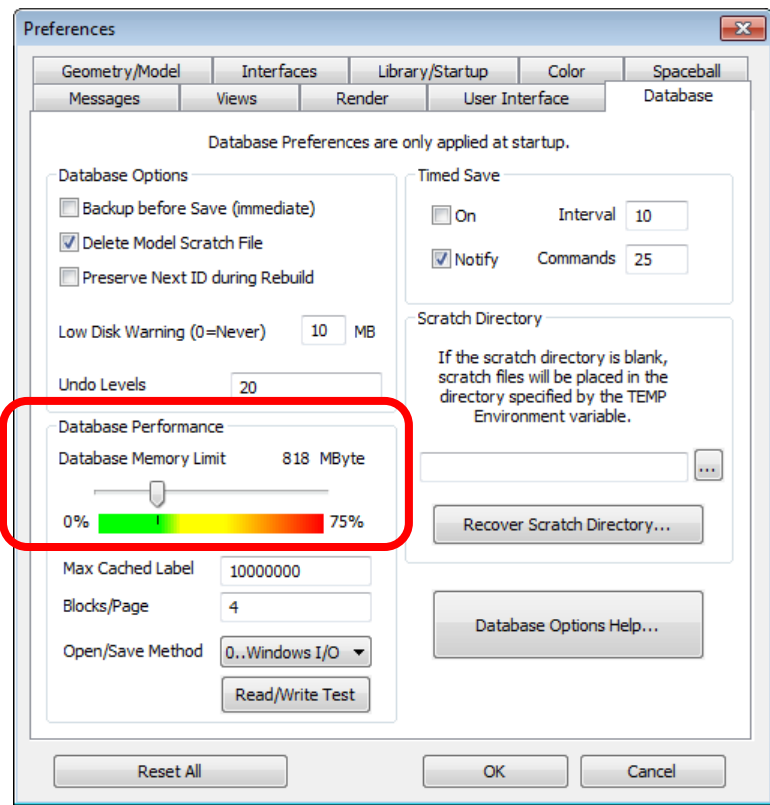

If you turn this down, Femap's cache will use less memory and rely more on swapping to the scratch file. This will decrease the amount of RAM being used and actually make things run faster.

Watch the video of this Femap tip on [YouTube](http://www.youtube.com/watch?v=VtJZ6wFjb6c).